iddaaTV üzerinde sıkça karşılaşılan durumların hızlı çözümü için kılavuz aşağıda yer almaktadır. Bu kılavuzda yer alan durumlardan herhangi biri veya birkaçı ile karşılaşılması halinde;

- Öncelikle aşağıda yer alan adımların uygulanması gerekir (bu şekilde çoğu durum hızlıca çözülmektedir)
- Sorun hala devam ediyorsa ekran görüntüleri ile beraber ilgili satış yöneticisinin bilgilendirilmesi faydalı olacaktır.

Aşağıda iletilen görsellere, iddaaTV'de herhangi bir sayfada rastlanabilir

### **1. "Gösterilecek İçerik Bulunamadı" Uyarısı**

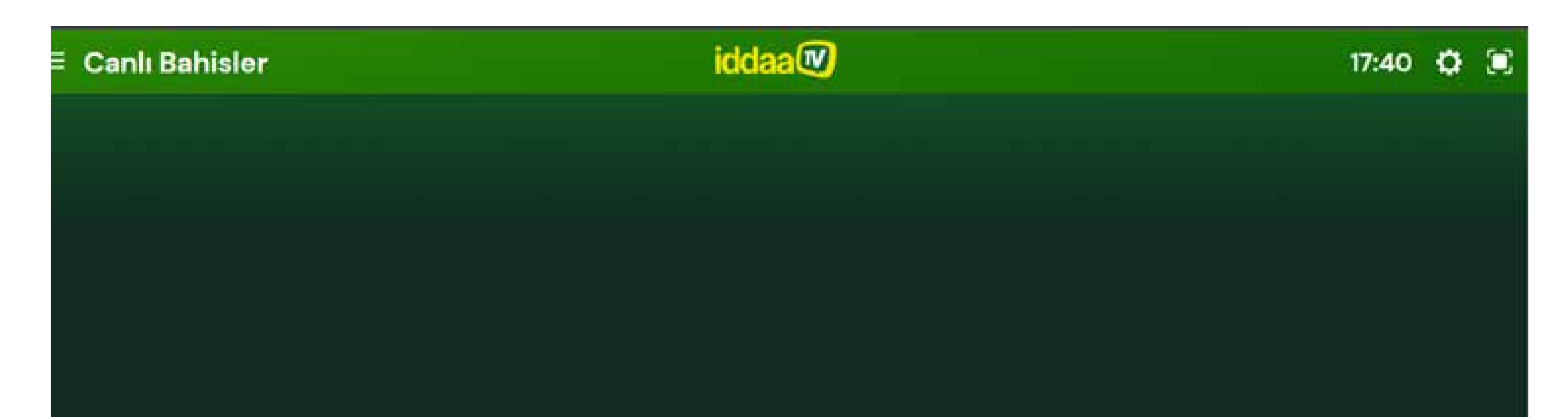

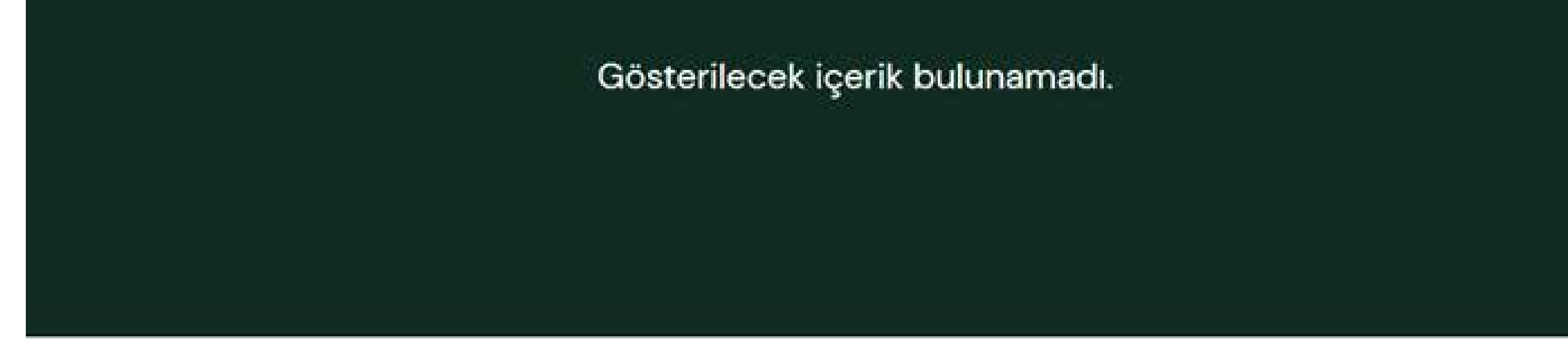

#### **2. "Network Error" Uyarısı**

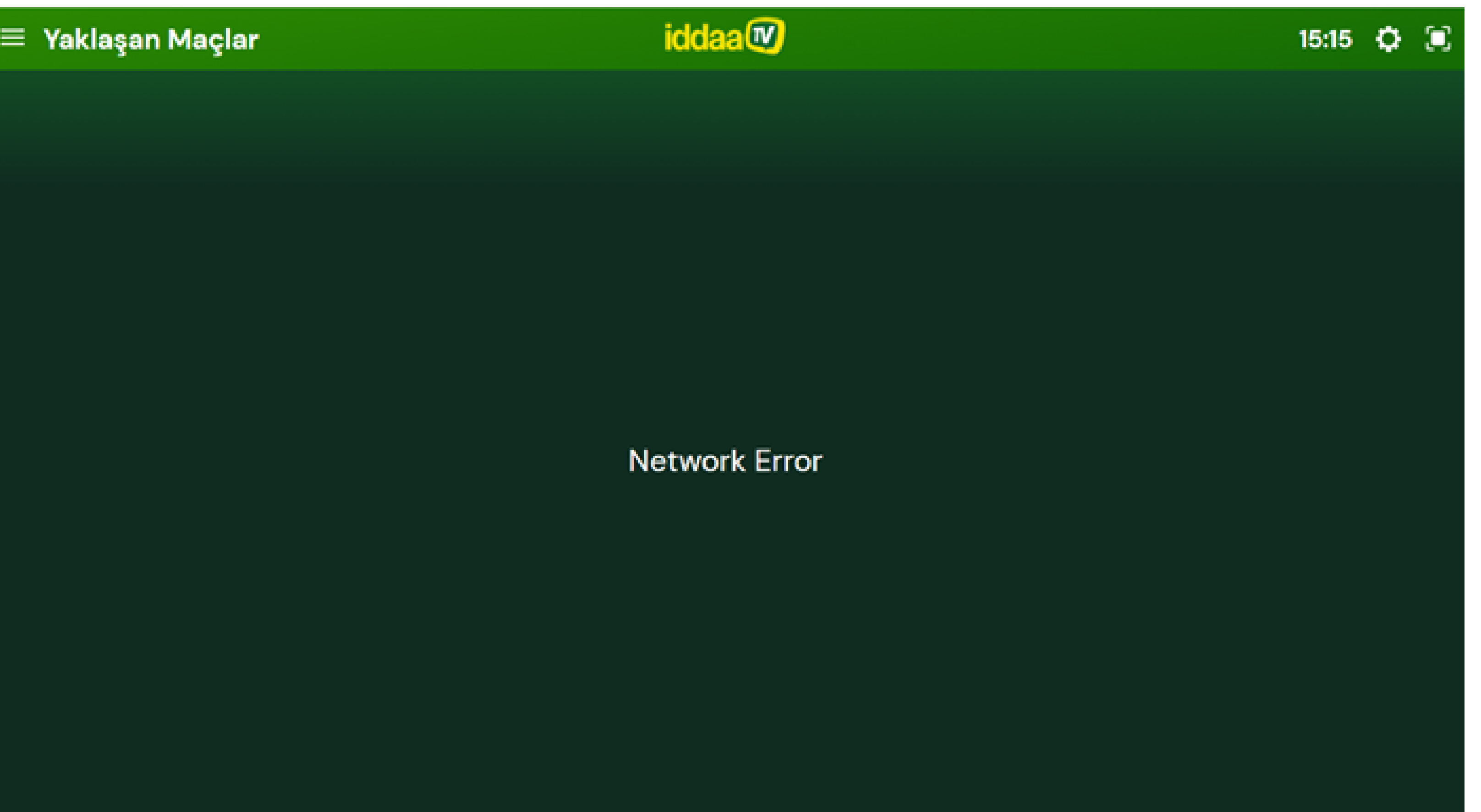

- 2. İnternet bağlantı hızı kontrol edilmelidir. Bağlantı hızı aşağıdaki sitelerden kontrol edilebilir;
	- I. https://www.hiztesti.com.tr/
	- II. https://www.speedtest.net/

#### **3. Beyaz Ekran**

Ekran beyaz renge bürünerek "403 Forbidden" veya farklı bir uyarı ile hata vermektedir.

#### **4. Maç Sonuçları veya Maç Dakikalarının Anlık Güncellenmemesi**

iddaaTV'nin canlı maç sonucu içeren ekranlarında, rastlantısal olarak bazı zamanlarda ve bazı karşılaşmalarda rastlanmaktadır.

## *İzlenmesi Gereken Adımlar*

Yukarıda belirtilen 4 farklı durum ile karşılaşılması halinde aşağıdaki adımlar sırasıyla takip edilmelidir; 1. İnternet bağlantısının sağlıklı olarak kurulduğu kontrol edilmelidir. Eğer bağlantı kopmuş ise yeniden bağlantı sağlanmalıdır.

5. Sorun hala devam ettiği takdirde, aşağıdaki link iddaaTV'ye bağlanılan tarayıcı üzerinden açılmalıdır ve "Ekran Detayları" sayfasına ulaşılmalıdır. (Açılacak sayfanın ekran görüntüsü aşağıda iletilmiştir.) Bu sayfanın ve ilgili hataların ekran görüntüsü veya gerekliyse videosu ile beraber;

- Sorunun ne kadar süredir, ne sıklıkla ve kaç adet TV'de devam ettiği bilgisi,
- iddaaTV'ye bağlanılan tarayıcı adı ve hangi cihazdan (PC veya TV) bağlanıldığı,
- Bağlanılan cihazın marka ve modeli

Örnek ekran görüntüleri aşağıda iletilmiştir; "Test et" tuşuna basarak, teste başlanmalıdır.

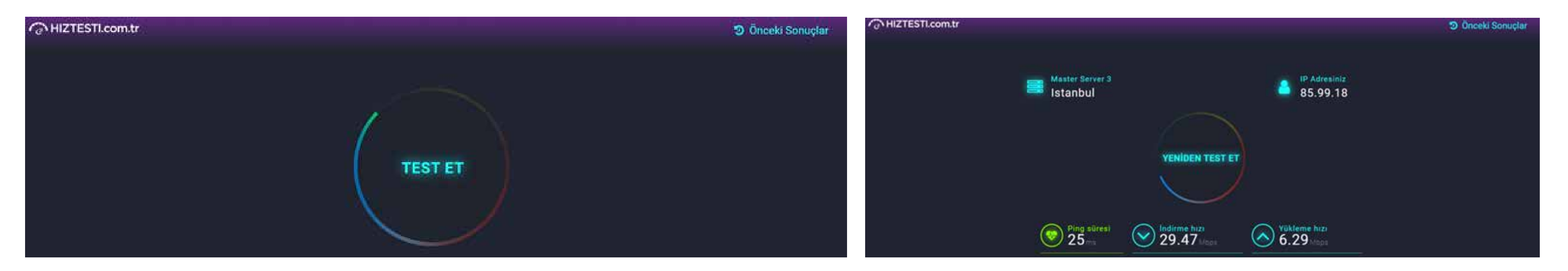

3. İnternet hızında belirgin bir düşüş (internet paketinizde tanımlı hız standartının çok altındaysa) veya dalgalanmalar varsa, "Ping" değerlerinde yükselme varsa(www.hıztesti.com.tr sayfasında, ilgili test ekranında yeşil ile gösterilmişse normal kabul edilmelidir.), düzelmesi beklenmeli ve kontrol edilmeli, eğer düzelmez ise internet op-

eratörünüz olan firma ile irtibata geçilmelidir.

4. Yukarıda belirtilen ilk 3 madde ile ilgili bir sorun kalmadığından/olmadığından emin olunduğunda TV tarayıcısı veya bilgisayar üzerinde ilgili iddaa TV sayfası yenilenmelidir. (İlgili tarayıcı üzerinde "yenile" butonu üzerinden sayfa yenilenebilir veya linke tıklanıp, klavyeden "git" tuşuna basılabilir.)

Bilgileri ilgili satış yöneticisine iletilmelidir.

#### https://iddaatv.iddaa.com/status

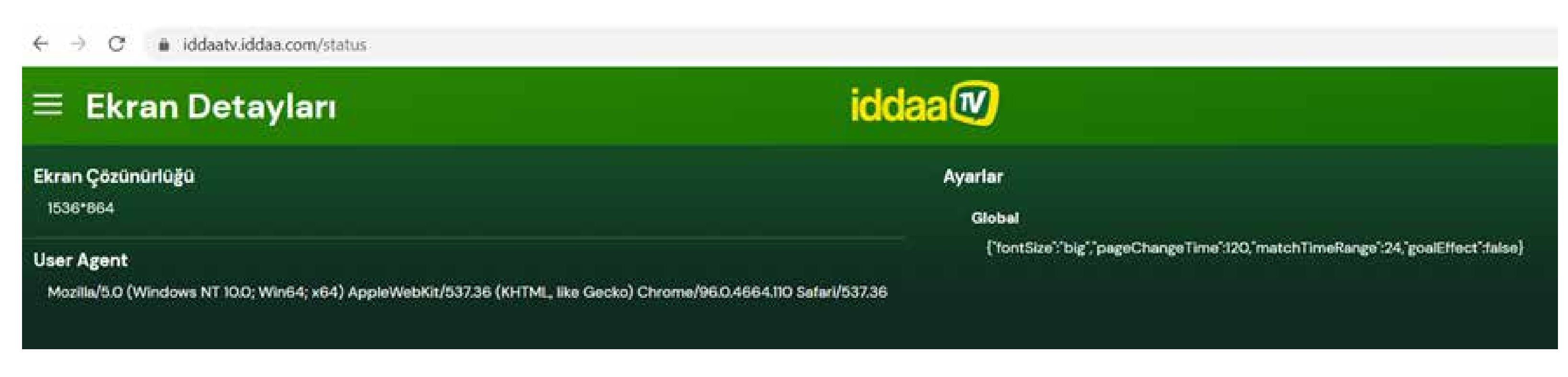

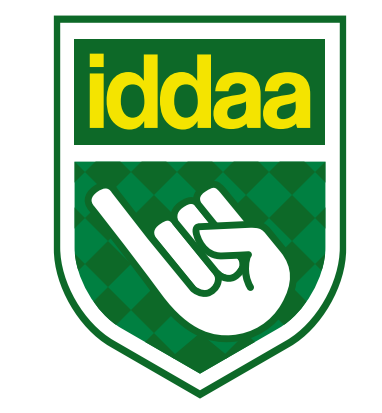

## *Sıkça Karşılaşılan Durumlar*

# iddaaTV KOLAY ÇÖZÜM KILAVUZU